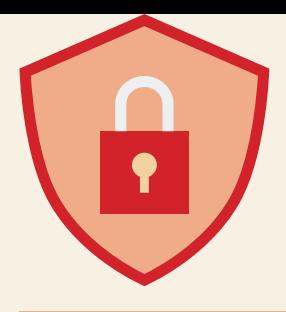

## Aplicaciones de Salud de Terceros Cómo mantener seguros tus datos

## **¿Qué es una aplicación de terceros?**

Una aplicación de terceros es cualquier aplicación que puedes descargar en tu teléfono o computadora y que no viene preinstalada en el dispositivo. Ejemplos de ello incluyen MyChart, Helio, HealthView, MyFitnessPal, Healow, Blood Oxygen App, Heartify, entre otros.

## **¿Por qué querrías compartir tu información con una aplicación de terceros?**

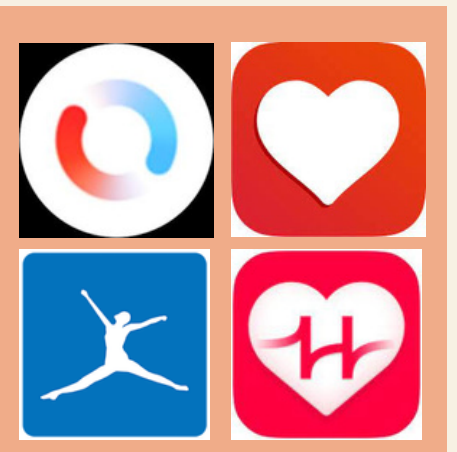

ayudarte a gestionar y sentirte más en control de tu atención médica.

## **¿Cómo se utiliza tu información? ¿Eres tú y tus datos el producto?**

de la aplicación para comprender qué sucede con tus datos una vez que están en la aplicación, especialmente si la aplicación es

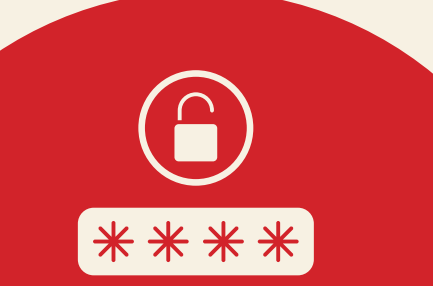

### Por qué es fácil para los hackers hackear:

El usuario promedio tiene 26 cuentas protegidas con contraseña, pero solo utiliza 5 contraseñas diferentes en estas cuentas.

Más del 60% de las personas utilizan la misma contraseña en varios sitios.

## *Cómo saber si tu teléfono ha sido hackeado:* Mantén tu teléfono SEGURO:

- El teléfono funciona lentamente
- Aparición de ventanas emergentes aleatorias
- Alto consumo de datos
- Descarga rápida de la batería
- Presencia de aplicaciones desconocidas en tu teléfono
- Llamadas o mensajes de texto de números desconocidos

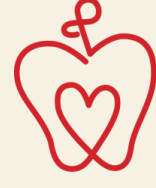

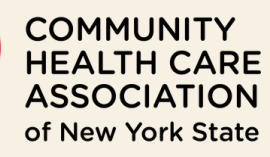

chcanys.org

# Reglas de oro para la seguridad de la aplicaciones

#### **Evita usar redes Wi-Fi públicas**

Las redes Wi-Fi abiertas en cafeterías, hoteles y otros lugares son convenientes pero no seguras, y pueden ser vulnerables a hackeos. Protege tu información utilizando solo redes Wi-Fi privadas protegidas con contraseña.

Cuando una aplicación lance una actualización, es importante no ignorar esta notificación y actualizar la aplicación. Por lo general, las actualizaciones incluyen correcciones de errores y soluciones a problemas de seguridad.

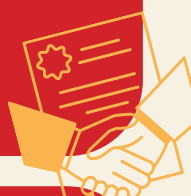

#### **Lee los Términos y Condiciones**

Asegúrate de leer los Términos y Condiciones al descargar una aplicación antes de hacer clic en "Aceptar". Busca lo que dice acerca de compartir datos con terceros y si los datos están vinculados a ti.

#### **Solicita que la app no rastree**

Al usar una app por primera vez, es posible que aparezca una notificación preguntando si puede rastrearte. Asegúrate de hacer clic en "Solicitar a la app que no rastree". Esto impide que los desarrolladores de la app accedan al identificador de tu iPhone, de manera que tus datos no estén vinculados específicamente contigo.

#### **Mantén tus aplicaciones actualizadas Verifica los Detalles de Privacidad de la App**

Si haces clic en una app en la tienda de aplicaciones y desplazas hacia abajo, encontrarás una sección de Privacidad de la App. Busca que diga "Datos no vinculados a ti". Esto significa que tus datos se utilizan como parte de un conjunto de datos más amplio, pero están "desidentificados", lo que implica que nadie puede ver tus detalles exactos y saber que son tuyos.

### **Administra los Servicios de Ubicación**

iPhone: Ve a "Configuración" en tu teléfono, desplázate hasta la app específica y abre la configuración de la app. Si la app recopila datos de ubicación, habrá una fila que dice "Ubicación", y las opciones serán compartir tu ubicación siempre, cuando uses la app o nunca.

Android: Presiona el ícono de ubicación, pulsa en "Permisos de la app", y esto te mostrará una lista de tus aplicaciones actuales que tienen permiso para acceder a tu ubicación. Pulsa en cualquiera de ellas para realizar cambios.

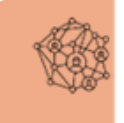

.<br>This resource is supported by the Health Resources and Services Administration (HRSA) of the U.S. Department of .<br>Health and Human Services (HHS) as part of an award to CHCANYS' New York State Health Center Controlled Network (NYS-HCCN) totaling \$4,836,000 with 0% financed with non-governmental sources. The contents are those of the author(s) and do not necessarily represent the official views of, nor an endorsement, by HRSA, HHS, or the U.S. Government. For more information, please visit HRSA.gov.

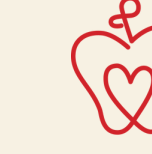

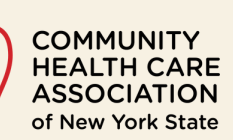

chcanys.org